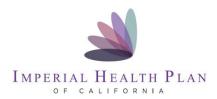

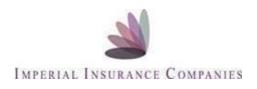

## Two Options

# **Option 1**

Telephonic enrollment options -if a member doesn't have access to computer or an email address

- 1. Agent sends email to <u>Ron.Roberto@imperialhealthplan.com</u> and "CC <u>steven.klaus@imperialhealthplan.com</u> with the beneficiary name , phone number and time to call.
- Agent provides Beneficiary with Imperial's telephonic enrollment number of 800-838-5914 When lead calls and enrolls with Imperial Agent will be Agent of record and receive all commissions due.

### **Option 2**

### **On-line Enrollment:**

#### Member has access to an email address

https://agentportal.imperialhealthplan.com/member-applications/add

| Click Add | application $\rightarrow$ Follow steps below                                |                                      |  |
|-----------|-----------------------------------------------------------------------------|--------------------------------------|--|
| Step 1    | Imperial Health Plan of California (HMO) (HMO SNP) Pre-Enrollment Checklist |                                      |  |
|           | Click on the state (California)                                             |                                      |  |
|           | Understanding the benefits                                                  |                                      |  |
|           | Answer all questions (1-3)                                                  |                                      |  |
|           | Understanding Important Rules                                               |                                      |  |
|           | Answer all questions (4-7)                                                  |                                      |  |
| Step 2    | Medicare Information                                                        |                                      |  |
|           | Scope of Appointment                                                        |                                      |  |
|           | Upload IHP SOA=                                                             | Required                             |  |
|           | C-SNP Assessment Tool =                                                     | If, 005 C-SNP plan is chosen         |  |
|           | <b>IHP Witness Statement=</b>                                               | If using a non-English translator)   |  |
|           | MBI =                                                                       | Enter 11 characters                  |  |
|           | Birthdate =                                                                 | Enter date of birth                  |  |
|           | Gender =                                                                    | Male or Female                       |  |
|           | <b>Hospital Effective Date</b> =                                            | Enter Part A information             |  |
|           | Medical Effective Date=                                                     | Enter Part B information             |  |
|           | <b>Requested Coverage Date=</b>                                             | Enter Effective date                 |  |
|           | CLICK next                                                                  |                                      |  |
| Step 3    | Contact Info                                                                |                                      |  |
|           | Beneficiary Name                                                            |                                      |  |
|           | Title =                                                                     | Enter from drop done (Mr., Mrs, Ms.) |  |
|           | Last Name =                                                                 | Enter Last name                      |  |
|           | First Name =                                                                | Enter First name                     |  |
|           | Middle Name =                                                               | Enter Middle name                    |  |
|           | Contact information                                                         |                                      |  |
|           | Telephone number =                                                          | Enter telephone #                    |  |
|           | Primary Language =                                                          | Enter language                       |  |
|           |                                                                             |                                      |  |

|        | Email=                                                                                     | Enter email                                      |  |
|--------|--------------------------------------------------------------------------------------------|--------------------------------------------------|--|
|        | <b>Emergency Contact</b>                                                                   |                                                  |  |
|        | Name =                                                                                     | Enter emergency contact name                     |  |
|        | Phone Number =                                                                             | Enter phone number                               |  |
|        | Relationship to member =                                                                   | Enter relationship                               |  |
|        | Physical Address                                                                           |                                                  |  |
|        | Street Line $1 =$                                                                          | Enter street address                             |  |
|        | Street Line $2 =$                                                                          | Enter apt or unit #                              |  |
|        | City =                                                                                     | Enter City                                       |  |
|        | State =                                                                                    | Enter State (Ex. CA)                             |  |
|        | Zip =                                                                                      | Enter Zip                                        |  |
|        | Mailing Address                                                                            | -                                                |  |
|        | Click on box if mailing address is same as permanent address                               |                                                  |  |
|        | Street Line 1 =                                                                            | Enter street address                             |  |
|        | Street Line 2 =                                                                            | Enter apt or unit #                              |  |
|        | City =                                                                                     | Enter City                                       |  |
|        | State =                                                                                    | Enter State (Ex. CA)                             |  |
|        | Zip =                                                                                      | Enter Zip                                        |  |
|        | Select Match Service Area to verify                                                        |                                                  |  |
|        | CLICK next                                                                                 |                                                  |  |
| Step 4 | STATUS QUESTIONNAIRE                                                                       |                                                  |  |
|        | Answer all questions (1-7)                                                                 |                                                  |  |
|        | CLICK next                                                                                 |                                                  |  |
| Step 5 | OTHER MEDICAL INFO                                                                         |                                                  |  |
| Step 5 | Select Plan PBP =                                                                          | Click and choose PBP Plan                        |  |
|        | Premium Payment Method =                                                                   | Chek and choose I DI Than                        |  |
|        | •                                                                                          | llee would like to use. (Ex. Automatic Payment   |  |
|        | from Social Security                                                                       | thee would like to use. (Ex. Automatic 1 dyment  |  |
|        | Suggested PCPs =                                                                           | Choose PCP based on distance                     |  |
|        | CLICK next                                                                                 | Choose I CI based on distance                    |  |
| Stop 6 | ATTESTATION                                                                                |                                                  |  |
| Step 6 | Election Period =                                                                          | Check the boy from the list for those that apply |  |
|        | CLICK next                                                                                 | Check the box from the list for those that apply |  |
| Stop 7 |                                                                                            |                                                  |  |
| Step 7 | <u>Finish</u>                                                                              |                                                  |  |
|        | Signature                                                                                  |                                                  |  |
|        | Electronic Signature=                                                                      |                                                  |  |
|        | Member signs On-line Application using mouse, IPAD, PC or Tablet.                          |                                                  |  |
|        | Authorized Representative                                                                  |                                                  |  |
|        | Enter authorized representative                                                            | -                                                |  |
|        | Name =                                                                                     | Enter name                                       |  |
|        | Address =                                                                                  | Enter address                                    |  |
|        | Phone # =                                                                                  | Enter phone #                                    |  |
|        | Relationship to enrollee =                                                                 | Enter relationship                               |  |
|        | Check the box I understand that checking this box constitutes a legal signature confirming |                                                  |  |
|        | that I acknowledge and agree to the above                                                  | Terms of Acceptance.                             |  |
|        | CLICK Submit or Save Draft                                                                 |                                                  |  |